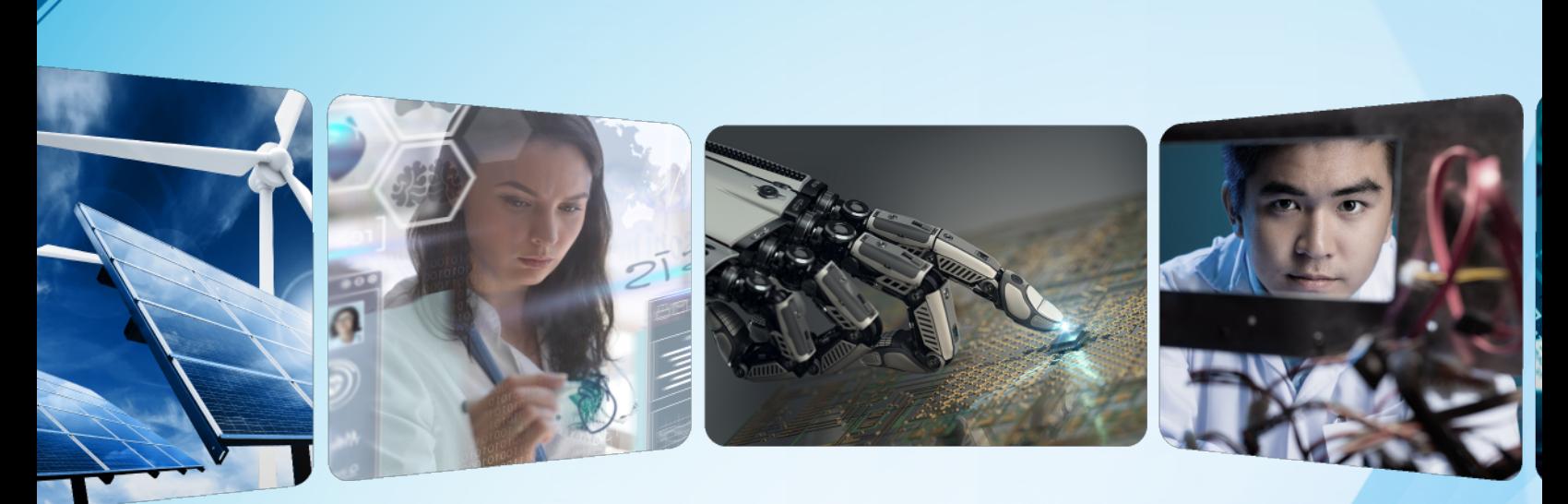

### **vTools and OU Analytics Training** *March 12, 2022*

**Hosts and co-sponsors: Region 2, Region 6, Northern Virginia Section, EDS** 

**Chris Gunning cgunning@ieee.org** *Region 6 Information Mgmt. Co-coordinator; MGA ITCO Committee*

### **Important notes**

- ▶ Thank you for being an IEEE volunteer!
- ▶ Today's presentation will be recorded

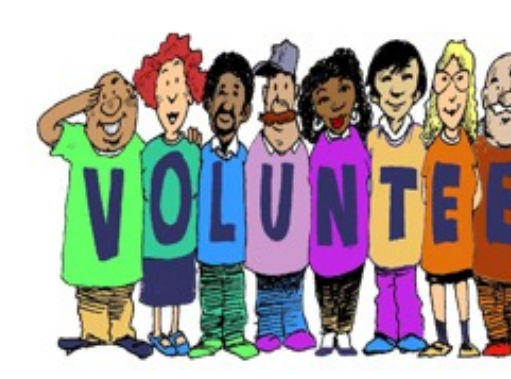

▸ Today we'll cover **vTools** and **OU Analytics** [for section, chapter,](https://bit.ly/vtools-tng-March-2022)  affinity group, and student branch volunteers

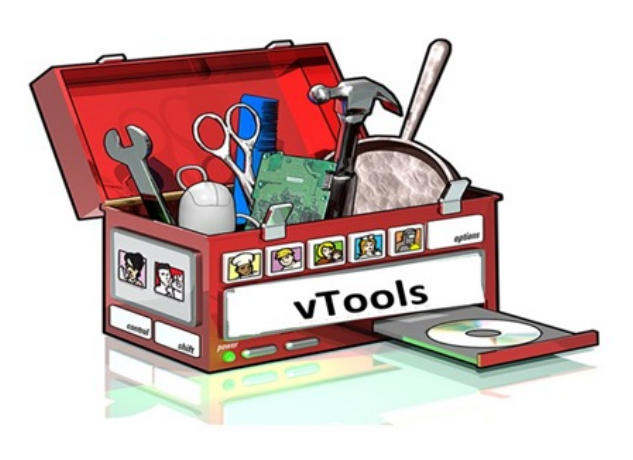

- $\triangleright$  Depending on your role, you may need to use IEEE financial tools are tools that aren't covered today
- $\blacktriangleright$  Type your questions into the chat or raise hand to be unmuted
- $\blacktriangleright$  Today's slides and recordings are at https://bit.ly/vtools-tng-March-20

## **Why use vTools and OU Analytics?**

▸ Spend less time on administration of local activities:

- Set up events
- Send newsletters, announcements, and reminders
- Maintain a website
- Conduct elections
- ▸ Help you in member development:
	- Know your members and membership trends
	- Survey your members
- ▸ Fulfill MGA non-financial reporting requirements:
	- Report new officers and officer changes
	- Report meeting activity
	- (Student branches) File student branch plans

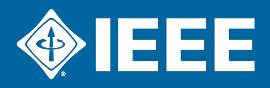

### **Who can access vTools?**

**Access is automatically granted to the following (partial list):** 

- ▶ Section, Chapter, Affinity Group Executive Committee Members
	- Chair, Vice Chair, Secretary, Treasurer
- ▶ Membership Development (MD) Chair
- ▶ Student Branch Executive Committee Members
	- Includes Advisor, Counselor
- ▶ Newsletter editors and webmasters
	- *Does not require active IEEE membership*
- ▶ Additional individuals at discretion of your OU chair:
	- vTools Coordinator
	- **EXECO** ENOTICE Coordinator access limited to eNotice only
	- SAMIEEE Recipient access granted to OU Analytics too

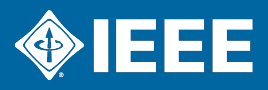

### **vT[ools](https://vtools.ieee.org/tools/) website**  *htt[ps://vto](https://kb.ieee.org/mga/vtools/)ols.ieee.org (quick tip: Google "ieee vtools")*

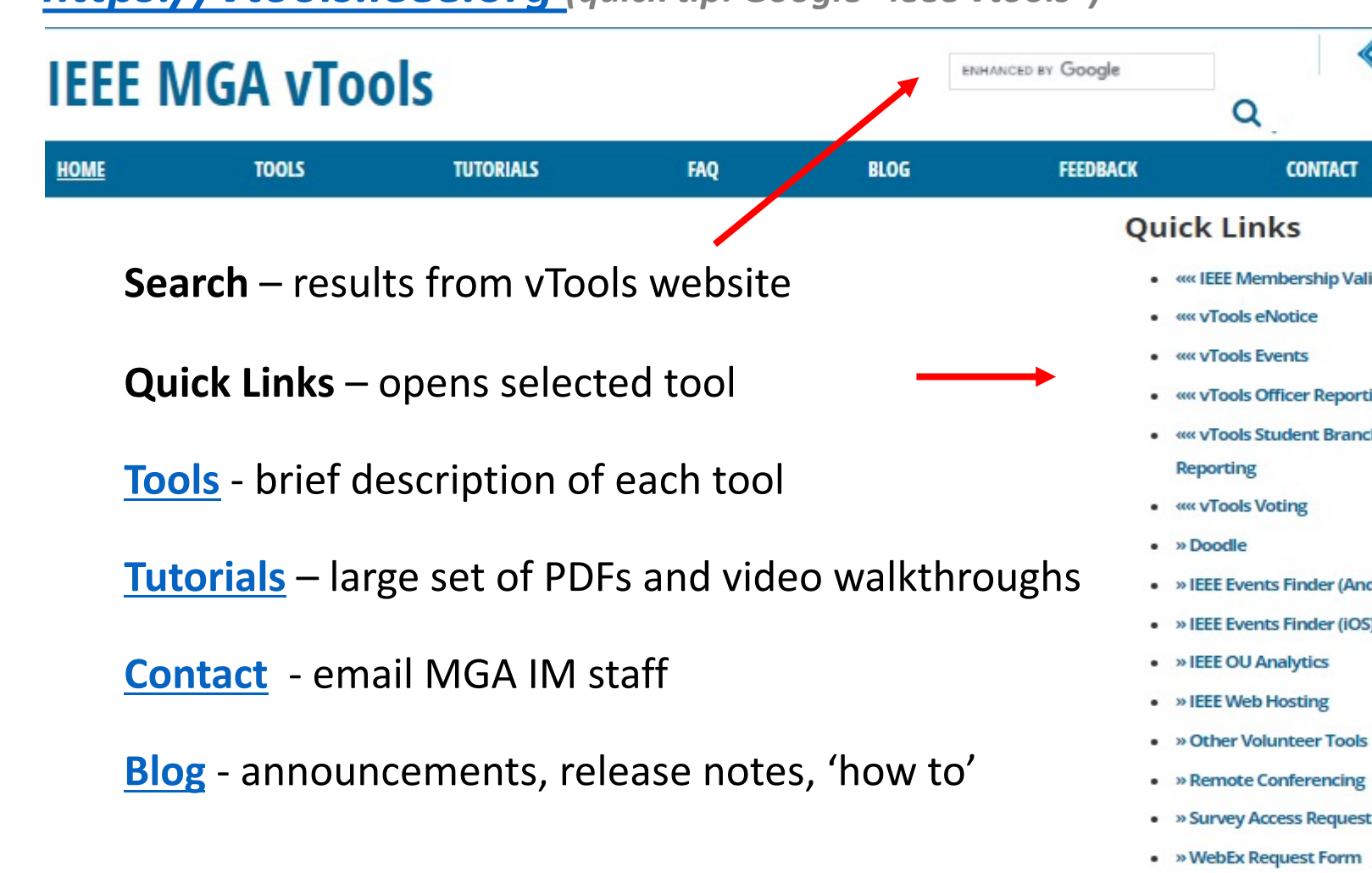

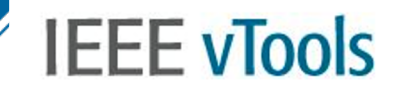

**HOME TUTORIALS FAQ BLOG FEEDBACK CONTACT** TOOLS

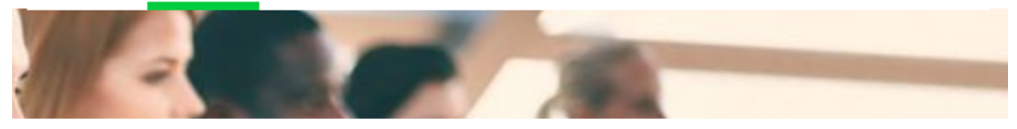

### **Officer Reporting**

- § Update organizational roster
- Add vTools Coordinator, eNotice Coordinator, or SAMIEEE recipient
- View current roster and log of changes
- § Enables volunteers to receive rolespecific emails and to access vTools and OU Analytics
- **Update Organizational Unit website URL** Example: *https://site.ieee.org/boise/*

|               | <b>IEEE vTools</b> Encontinuum                                                            |                   |                                             | ≽IEEE                               |
|---------------|-------------------------------------------------------------------------------------------|-------------------|---------------------------------------------|-------------------------------------|
|               | VT00LS - MANAGE OFFICERS OFFICER LOGS                                                     |                   | HANAGE URL CONTACT STAFF ABOUT              | Heloma, Harpucha è Gargiula         |
|               |                                                                                           |                   |                                             |                                     |
|               | Successfully changed action Organizational Unit                                           |                   |                                             |                                     |
|               |                                                                                           |                   |                                             |                                     |
|               | Unit: Chile Section (9500023)                                                             |                   |                                             | <b>Select another Ourts manager</b> |
|               | <b>SR MANAGE OFFICERS</b>                                                                 |                   |                                             |                                     |
|               |                                                                                           |                   |                                             |                                     |
|               | Stabhuctions                                                                              |                   |                                             |                                     |
|               | Please make changes for the officer positions for the selected organizational unit below. |                   |                                             |                                     |
|               | (show more)                                                                               |                   |                                             |                                     |
|               |                                                                                           |                   |                                             |                                     |
|               |                                                                                           | ABI DRug End Term |                                             |                                     |
|               | Officer Positions                                                                         |                   |                                             | Request a new officer position      |
|               | <b>Position Title</b>                                                                     |                   | <b>Current and Newly Elected Volunteers</b> |                                     |
| $\Rightarrow$ | Awards & Recognition Committee Chair                                                      |                   | <b>Hanuel Duarte</b>                        |                                     |
| ٠             | Chair                                                                                     |                   | Castus Labano                               |                                     |
| ÷             | Educational Activities                                                                    |                   | Hartur Haschal, FELIPE FICKONE              |                                     |
| ٠             | <b>Pambership Onvelopment</b>                                                             |                   | Roger Helladic Depate                       |                                     |
| ٠             | Newsletter Editor                                                                         |                   |                                             |                                     |

*NEW!* End date for a current officer can be updated

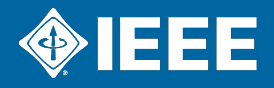

**Walkthrough: Report officer changes (1:12)**

# **IEEE vTools**

**TUTORIALS BLOG FEEDBACK CONTACT TOOLS FAQ** 

#### **Events**

- Promote local, virtual, and hybrid meetings/events
- Collect registrations, may include admission fees
- Integrates with eNotice to communicate to members and event attendees
- Integrates with IEEE websites, IEEE mobile app, and Collabratec
- Complies with IEEE event policies and privacy protection
- Use it to report meetings to IEEE headquarters (L31 report)

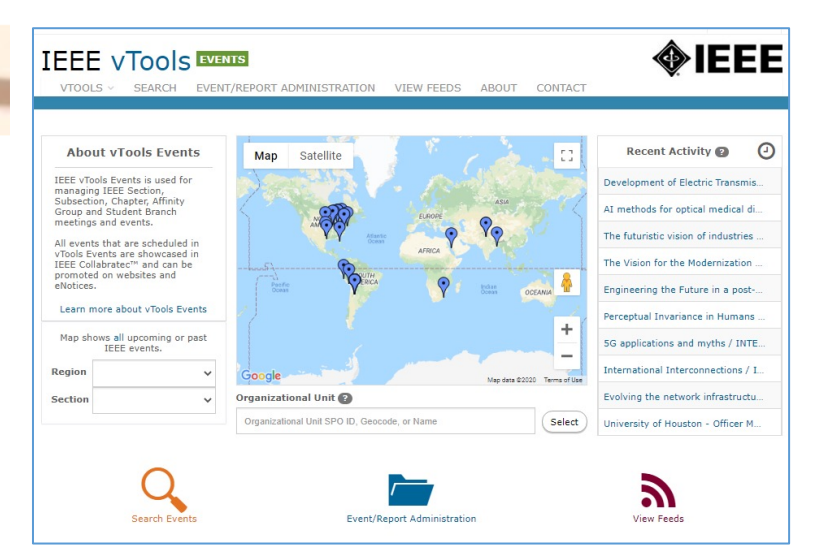

#### *NEW***!**

- **Events Activity dashboard** visual representation of events activity
- **My Events**  portal of your upcoming and past registrations
- **File report –** one click to submit one report for all hosts
- **Virtual Information –** more info can be saved in this section
- **URL obfuscation (Webex only)**

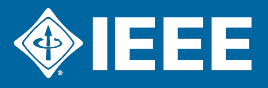

**vTools Events walkthrough: Set up your meeting (4:28)**

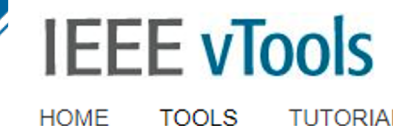

**TUTORIALS FAQ BLOG FEEDBACK CONTACT TOOLS** 

### **eNotice**

- Send newsletters, meeting notices, social events, and more to members
- § Send reminders and conference materials to event attendees
- Express delivery within two hours
- Personalization of messages (i.e. first name, last name)
- Events-eNotice integration *Create eNotice from Event information*
- § Compliant with privacy and member communication preferences

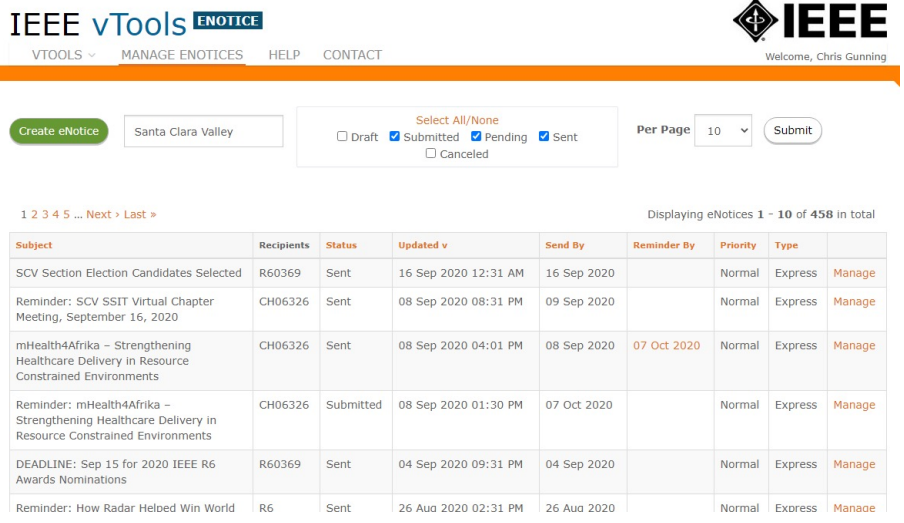

#### *NEW***!**

- **OU Officers mailing filter (Express enotices only) –** option to select officers of an OU as the recipients
- **Statistics**  view mailing statistics for Express eNotices (#sent, #opened, #clicked)

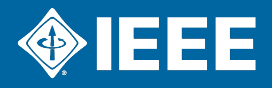

**vTools Events and eNotice walkthrough: Send your meeting notice (1:57)**

#### **vTools Events and eNotice walkthrough: Manage your meeting (2:04)**

**vTools Events walkthrough: File your meeting report (0:52)**

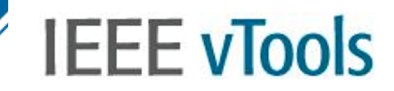

**HOME TUTORIALS FAQ BLOG FEEDBACK CONTACT TOOLS** 

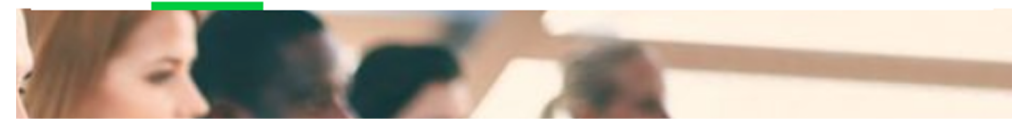

### **Voting**

- Create ballot for local geo unit election
	- ü *Section, Chapter, Affinity groups, Student Branches*
	- ü *Please note this is different from the general IEEE elections*

#### § Features & benefits:

ü*Dashboard of active, draft, and past ballots* ü*Online ballot available 24 x 7 worldwide* ü*Auto-load voter list of eligible members* ü*Organizer emails voters directly from the tool* ü*Can also be used for motions* ü*Members sign in with IEEE account for secure access to online ballot* ü*Easy to use*

ü*Looks professional*

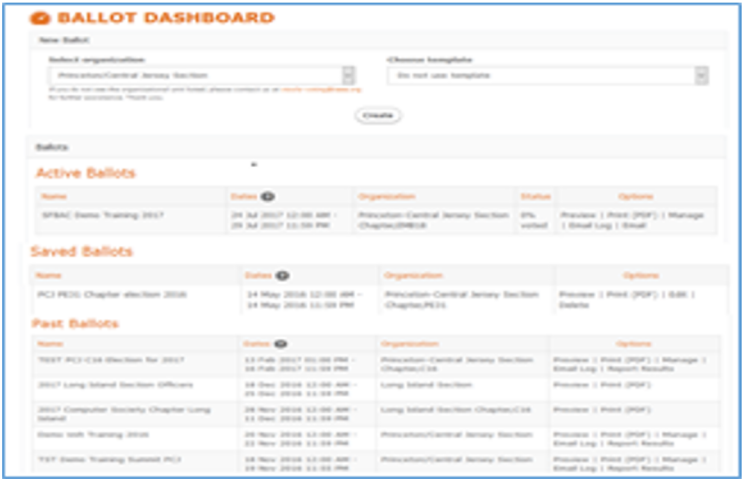

#### *NEW***!**

§ Ballots and motions now include explicit option to abstain

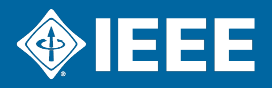

#### **vTools Voting walkthrough: Set up a candidate ballot (2:15)**

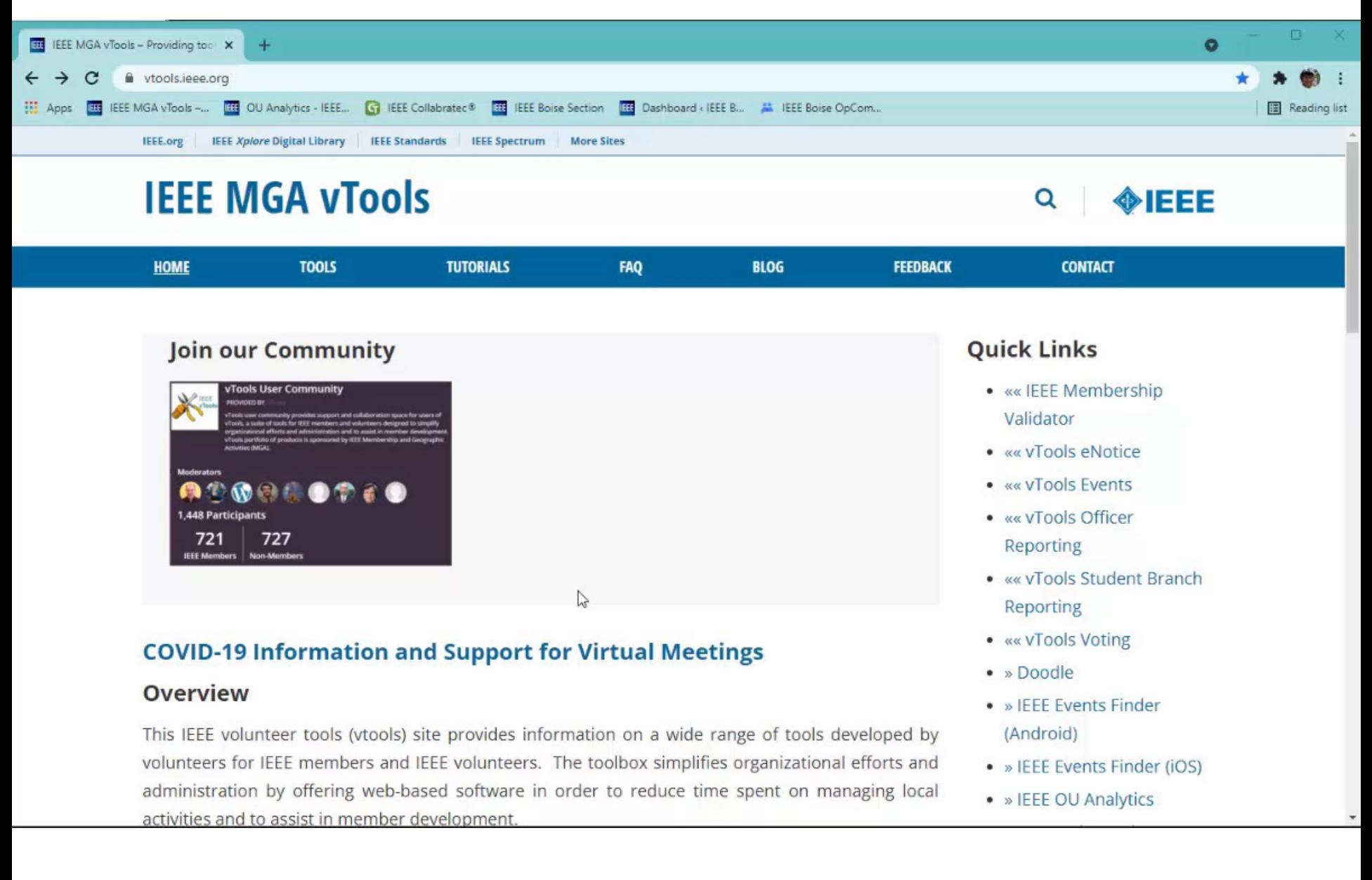

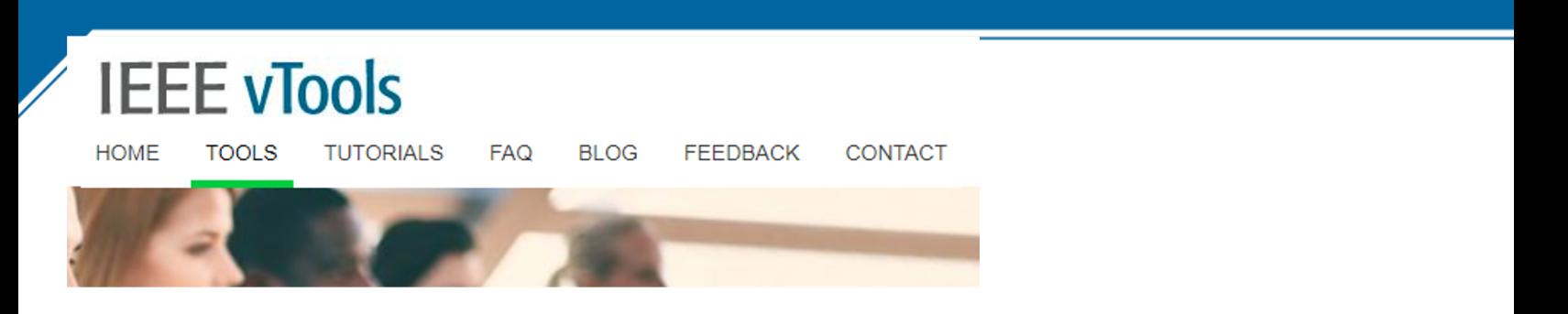

#### **Student Branch Reporting**

- Student Branch Officers submit annual plan including funding inforr activity summary, and goals for upcoming year.
- § [Student branch chair, counselo](https://site.ieee.org/vtools/?mdocs-file=4223)r, section chair, and region student representative provide approval of submitted plans

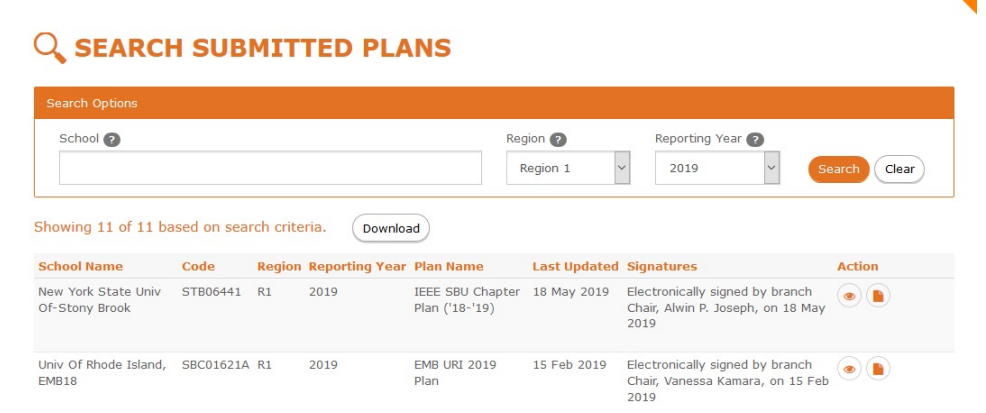

#### **Student Branch Reporting walkthrough: File student branch plan (1:33)**

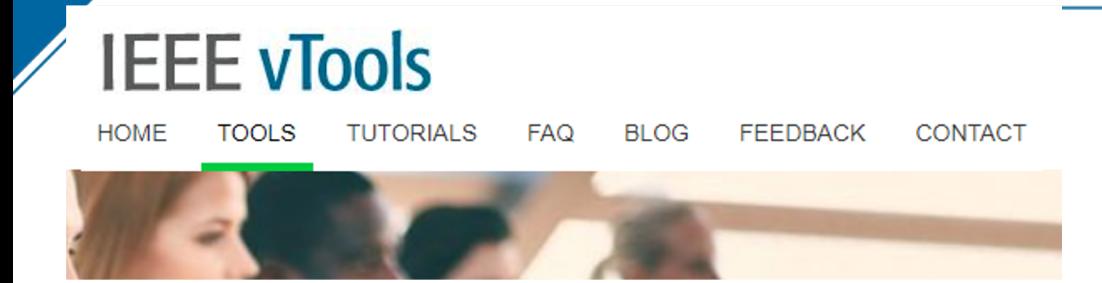

### **Does your OU need a website?**

### **Option 1: Entity Web Hosting (EWH)**

- § WordPress hosting for OUs that want to create and maintain their own websites on an IEEE host
- § OU expected to have a webmaster to manage content
- See https://site.ieee.org/ for more details

### **Option 2: WebInABox**

- Generate a simple website using wizard-like interface no webmast
- Enables a common look and feel compliant with IEEE web presence
- Web site calendar page and officer roster page are automatically up
- Supports Sections, Chapters, Affinity Groups and Student Branches

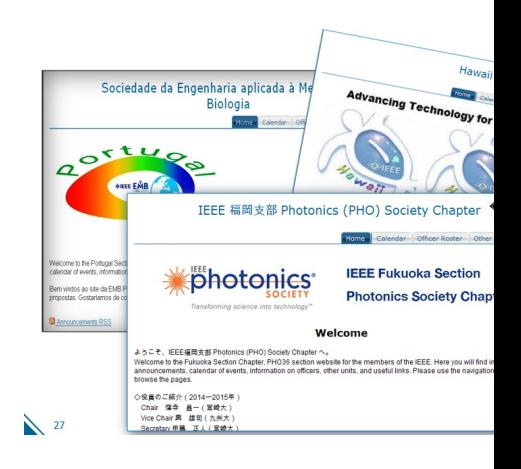

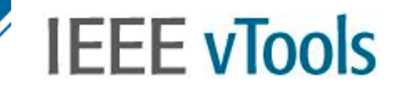

**HOME TOOLS TUTORIALS FAQ BLOG FEEDBACK CONTACT** 

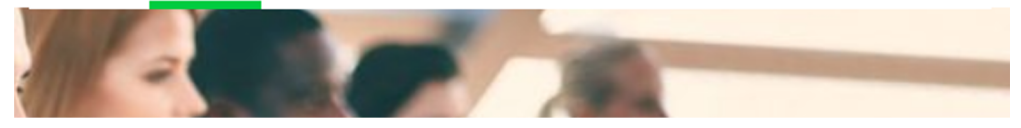

#### **Membership Validator**

- § Validate an individual's membership status with IEEE
- § Useful when providing event discounts

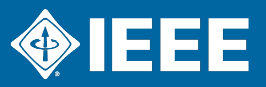

**Walkthrough: Verify IEEE Membership status (0:40)**

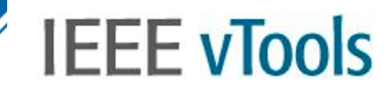

**HOME TUTORIALS FAQ BLOG FEEDBACK CONTACT TOOLS** 

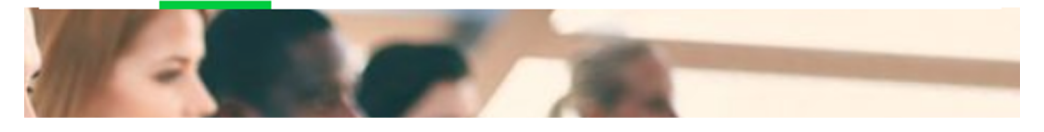

#### **Xtreme**

- § IEEEXtreme is a global challenge in which teams of IEEE Student members—advised and proctored by an IEEE member, and often supported by an IEEE Student Branch—compete in a 24-hour time span against each other to solve a set of programming problems
- § IEEEXtreme will take place in October
- § vTools provides registration process for teams and proctors. Registration opens in August

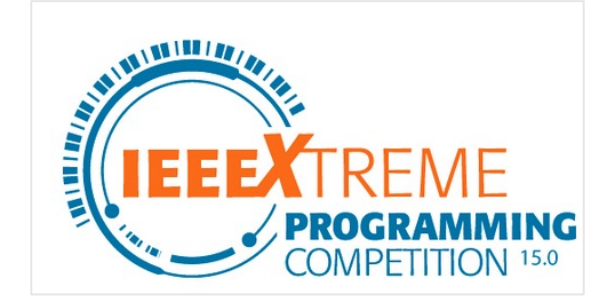

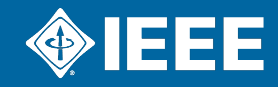

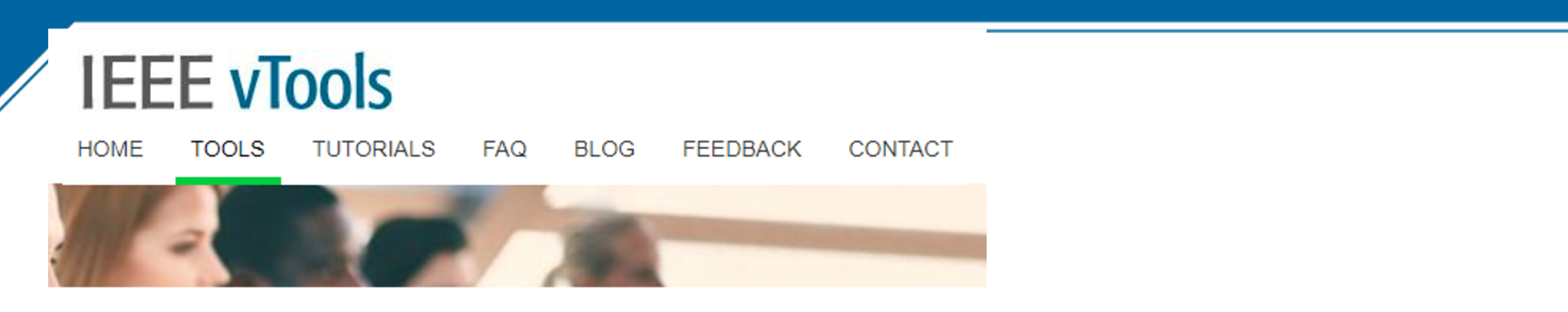

#### **New vTools applications**

Local Groups: Request formation of a new informal group in your Section. Perhaps there is a lot of interest in Blockchain or avid HAM operators. Form a Local Group to get like minds together.

Nominations: Enables Section volunteers to manage the nomination/ process with a step by step, easy to follow process.

## **IEEE OU Analytics**

#### *http://www.ieee.org/ouanalytics*

- Provides access to IEEE membership statistics as well as member information for your unit
- Access is based on the volunteer's position and Organizational Unit (OU)
	- **Sections:** Chair, vice chair, secretary, treasurer, MD and SAC chairs
	- **Chapters, Joint Chapters, and Affinity Groups:** Chair
	- **Student branches:** Branch chair and counselor
	- **EXECT** Recipients can be added upon request
- User will only obtain data for their OU and position level
- Use must be in accordance with **IEEE Data Access and Use Policy**
	- **Member information can only be used for approved** IEEE business
	- **.** It may not be furnished to outside entities

#### *NEW***!**

- ▶ **Expanded access for all volunteers**
	- Access the Map module, Doublet dashboard, and memberships and subscriptions monthly statistics
- "OK to contact" field has been consolidated

#### **IEEE OU Analytics**

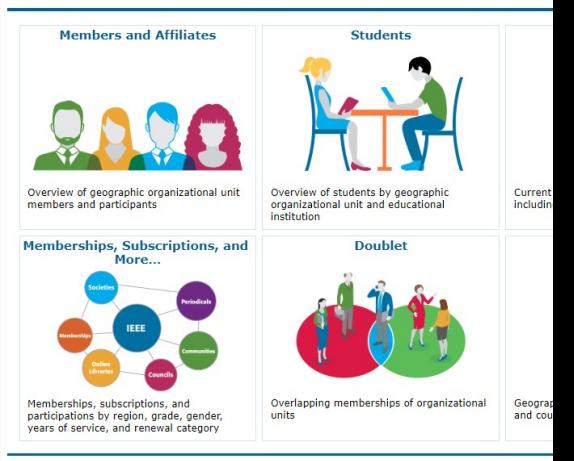

> Learn more about IEEE OU Analytics > Membership and Subscriptions Monthly Statisti > IEEE Conference Analytics

Vote: Data displayed is based upon volunteer access privileges.<br>Data made available through this platform is IEEE Confidential Info<br>gfermation

IEEE member data is released for use only b officers, and committee members. Member in be furnished, with or without compensation, to be used by IEEE members for any other than business.

It is the responsibility of the volunteer to keep Policies governing mailings and the use of lal addresses, including the regulations governing IEEE offices. The information is found in Sect Policies published every January and is avail from the **IEEE Governing Documents** website It is also the responsibility of the volunteer to **IEEE member Privacy and Security policies and EMAIL TERM** Conditions.

**OUA walkthrough: Know your members and membership trends (5:43)**

## **OU Analytics User G[roup](https://ieee-collabratec.ieee.org/app/workspaces/5408/IEEE-OU-Analytics/activities)**

### ▶ OU Analytics User Group

- Purpose: identify the top issues affecting user productivity, and pro communication path between users and IEEE staff
- Meets once a month via WebEx
- If you are interested in participating, contact me
- ▸ IEEE Collabratec Workspace: *IEEE OU Analytics*
	- Q&A forum
	- Meeting announcements, meeting notes, and related material fron group

## **Other Tools/Resources not co[vered today](https://www.ieee.org/about/volunteers/rosters.html)**

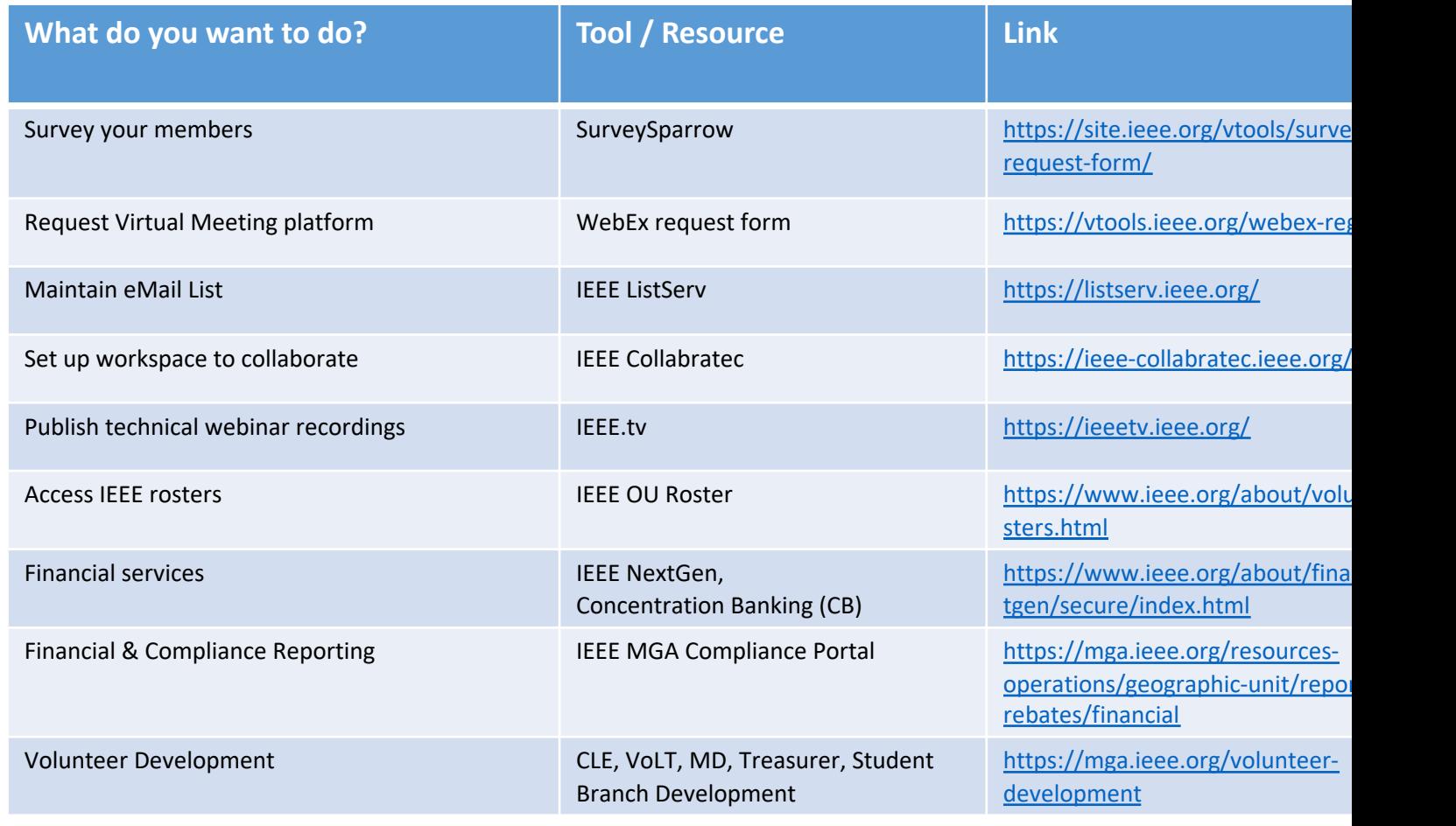

## **vToo[ls/OU Anal](mailto:mga-im@ieee.org)ytics Resources**

#### People:

A few of the man[y volunteers:](http://ieee.org/ouanalytics) Chris Gunning cqunning@ieee.org

Taylor Winship (R6 Info Mgmt Co-Coordinator) taylor winship@att.net Murty Polavarapu (E[DS VP of Regions/Chapters\) murtyp@ieee.o](https://bit.ly/vtools-tng-March-2022)rg Marty Schulman (chair, MGA vTools committee) schulman@tuffmail.com Ron Jensen (chair, MGA ITCO committee)

- MGA Information Management staff (Vera Sharoff and team) mga-im@ieee.org
- Tools and training links:
	- vTools: https://vtools.ieee.org/
	- vTools tutorials: https://vtools.ieee.org/training
	- OU Analytics: http://ieee.org/ouanalytics
- This presentation: https://bit.ly/vtools-tng-March-2022

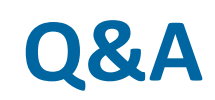

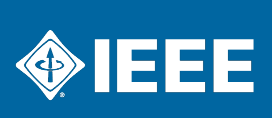

# **Thank you!**

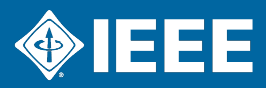

vTools Presentation - 29

# **Backup slides**

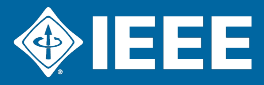

vTools Presentation - 30

## **vTools Support – Organizational Units**

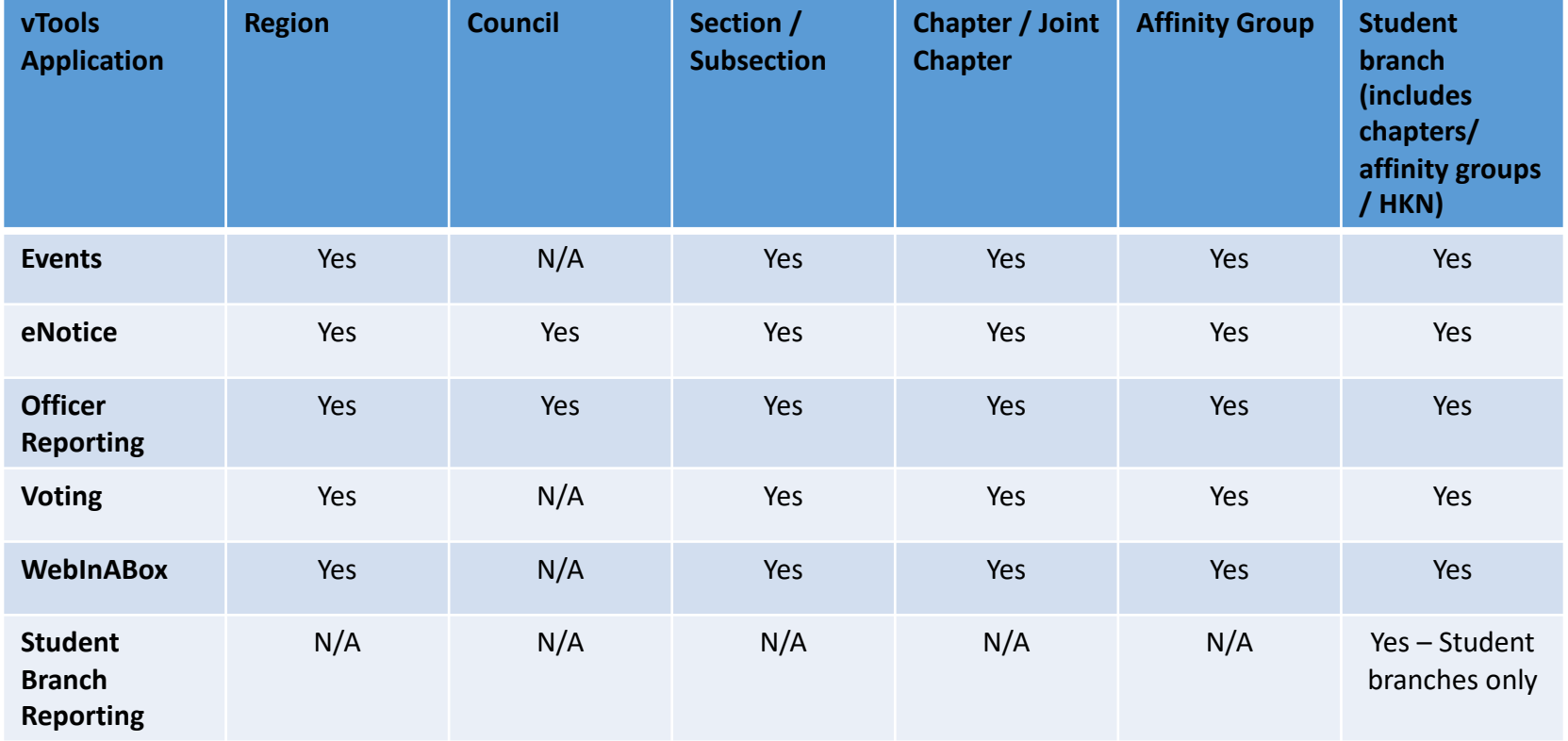

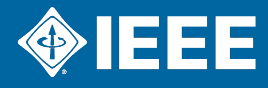

## **vTools and OU Analytics Summa[ry](http://www.ieee.org/ouanalytics)**

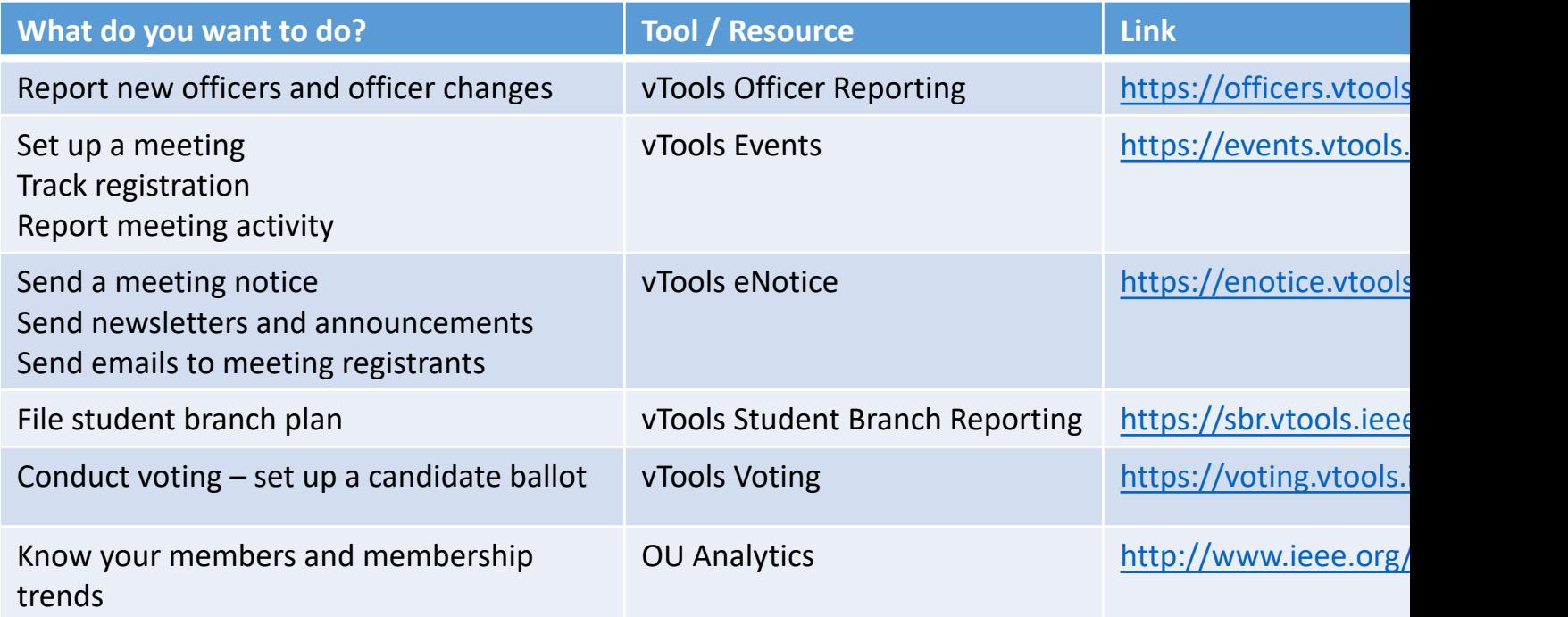

## **Other Tools Discussed Today**

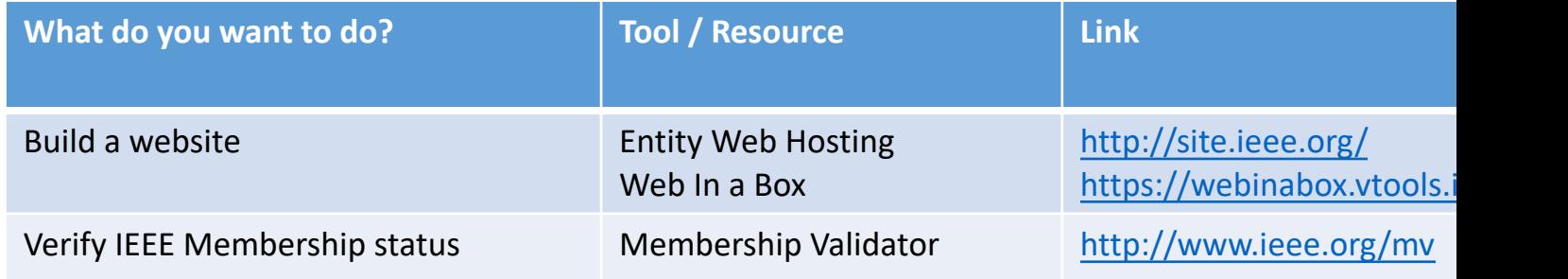